# <span id="page-0-0"></span>**Grid creation and visualization**

This notebook shows how to perform grid creation and visualization with the assistance of the packages **[ExtendableGrids.jl](https://github.com/j-fu/ExtendableGrids.jl)** and **[SimplexGridFactory.jl](https://github.com/j-fu/SimplexGridFactory.jl)**. Visualization in this notebook is done using the **GridVisualize**.jl package.

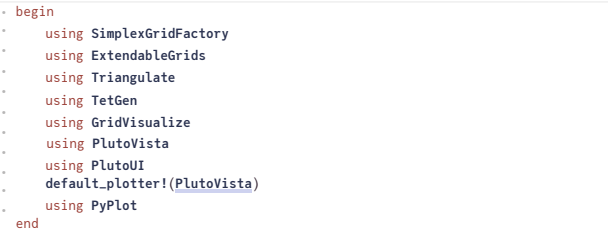

# <span id="page-0-1"></span>**1D grids**

1D grids are created just from arrays of montonically increasing coordinates using the [simplexgrid](https://j-fu.github.io/ExtendableGrids.jl/stable/simplexgrid/#ExtendableGrids.simplexgrid-Tuple{AbstractVector{T}%20where%20T}) method.

- **X1 =** 0.0:0.1:1.0
- ⋅ **X1**=**range**(0,1;**length**=11)
- **g1** ExtendableGrids.ExtendableGrid{Float64, Int32}; dim: 1 nodes: 11 cells: 10 bfaces: 2 **=**

⋅ **g1**=**simplexgrid**(**X1**)

We can plot a grid with a method from GridVisualize.jl

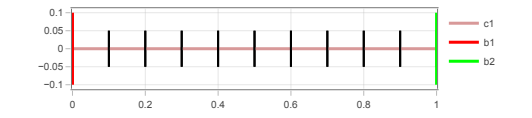

⋅ **gridplot**(**g1**; **resolution**=(500,150),**legend**=:rt)

We see some additional information:

cellregion :each grid cell (interval, triangle, tetrahedron) as an integer region marker attached • bfaceregion : boundary faces (points, lines, triangles) have an interger boundary region marker attached

We can also have a look into the grid structure:

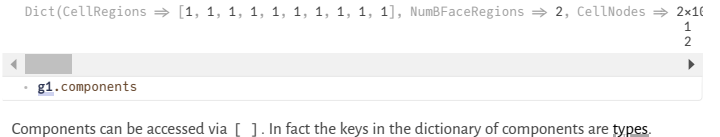

1×11 Matrix{Float64}: 0.0 0.1 0.2 0.3 0.4 0.5 0.6 0.7 0.8 0.9 1.0 2×10 Matrix{Int32}: 1 2 3 4 5 6 7 8 9 10 2 3 4 5 6 7 8 9 10 11 ⋅ **g1**[**Coordinates**] ⋅ **g1**[**CellNodes**]

#### <span id="page-0-2"></span>**Modifying region markers**

The simplexgrid method provides a default distribution of markers, but we would like to be able to change them. This can be done by putting masks on cells or faces (points in 1D):

**g2** ExtendableGrids.ExtendableGrid{Float64, Int32}; dim: 1 nodes: 11 cells: 10 bfaces: 2 **=**

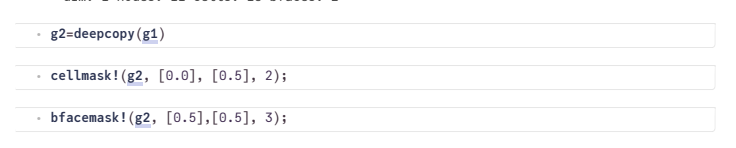

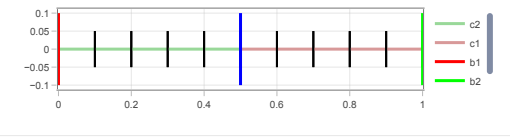

⋅ **gridplot**(**g2**; **resolution**=(500, 150),**legend**=:rt)

## <span id="page-1-0"></span>**Creating locally refined grids**

For this purpose, we just need to create arrays with the corresponding coordinate values. This can be done programmatically.

Two support metods are provided for this purpose.

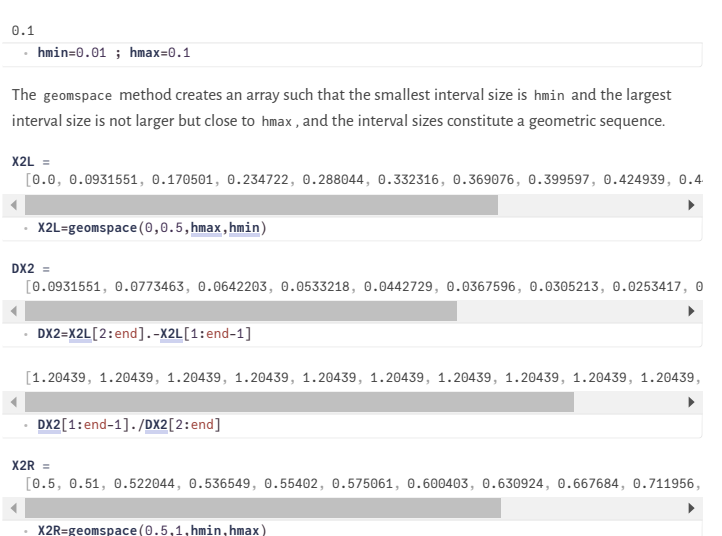

We can glue these arrays together and create a grid from them:

**X2 =** [0.0, 0.0931551, 0.170501, 0.234722, 0.288044, 0.332316, 0.369076, 0.399597, 0.424939, 0.44  $\left\langle \cdot \right\rangle$  $\longrightarrow$ ⋅ **X2**=**glue**(**X2L**,**X2R**)

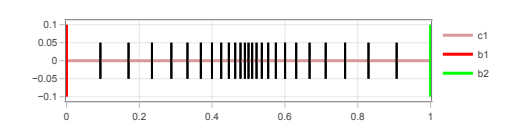

⋅ **gridplot**(**simplexgrid**(**X2**); **resolution**=(500,150),**legend**=:rt)

## <span id="page-1-1"></span>**Plotting functions**

We assume that functions can be represented by their node values an plotted via their piecewise linear interpolants. E.g. they could come from some simulation.

**g1d2** ExtendableGrids.ExtendableGrid{Float64, Int32}; dim: 1 nodes: 201 cells: 200 bfaces: 2 **=**

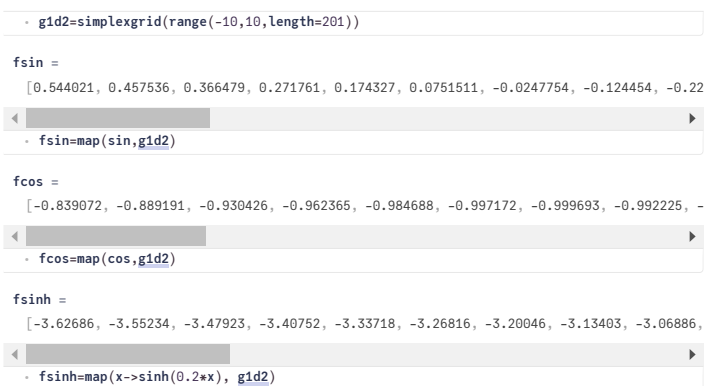

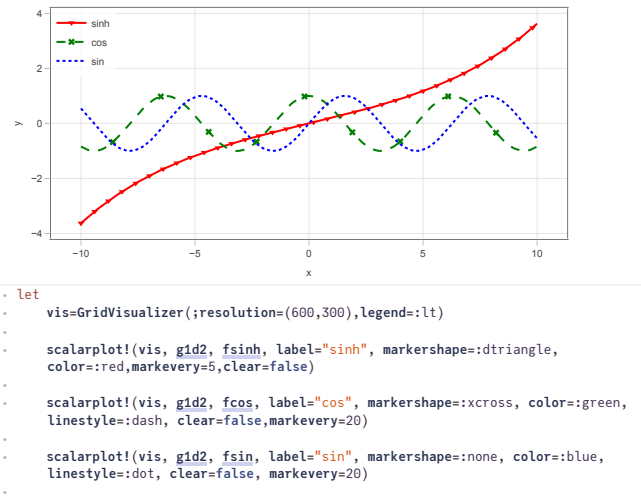

**reveal**(**vis**) ⋅

end ⋅

# <span id="page-2-0"></span>**2D grids**

#### **Tensor product grids**

For 2D tensor product grids, we can again use the simplexgrid method and apply the mask methods for modifying cell and boundary region markers.

ExtendableGrids.ExtendableGrid{Float64, Int32}; dim: 2 nodes: 297 cells: 520 bfaces: 72

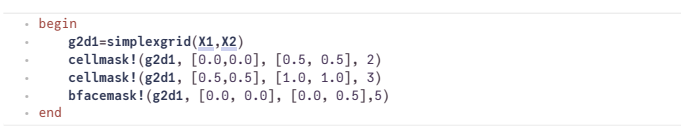

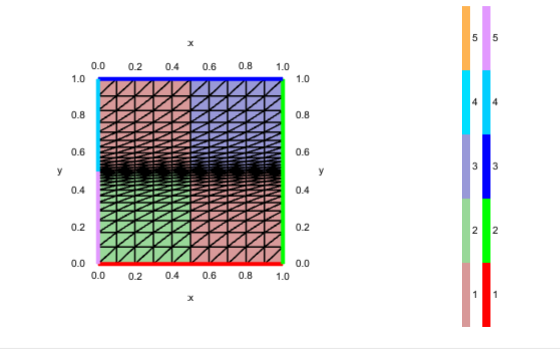

⋅ **gridplot**(**g2d1**,**resolution**=(600,400),**linewidth**=0.5,**legend**=:lt)

To interact with the plot, you can use the mouse wheel or double toch to zoom, "shift-mouse-left" to pan, and "alt-mouse-left" or "ctrl-mouse-left" to reset.

We can also have a look into the components of a 2D grid-

Dict(CellRegions  $\Rightarrow$  [2, 2, 2, 2, 2, 2, 2, 2, 2, more ,3], NumBFaceRegions  $\Rightarrow$  5, CellNode

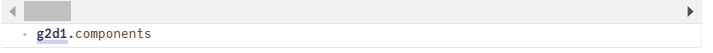

## <span id="page-2-1"></span>**Unstructured grids**

For the triangulation of unstructured grids, we use the mesh generator Triangle via the [Triangulate.jl](https://github.com/JuliaGeometry/Triangulate.jl) and [SimplexGridFactory.jl](https://github.com/j-fu/SimplexGridFactory.jl) packages.

The later package exports the SimplexGridBuilder which shall help to simplify the creation of the input for Triangulate .

# **builder2 =**

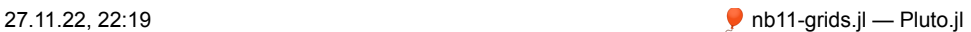

SimplexGridBuilder(Triangulate, 3, 1, 1.0, 1.0e-12, [1, 2, 3], [[1, 2], [2, 3], [3, 1]], Bi

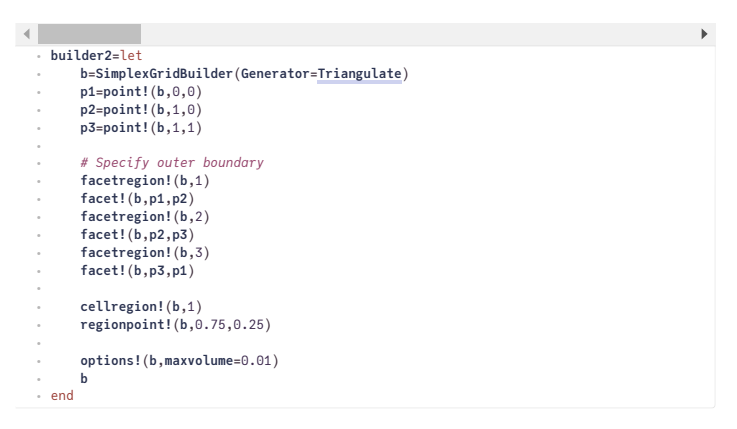

We can plot the current state of the builder (in the moment this works only with PyPlot):

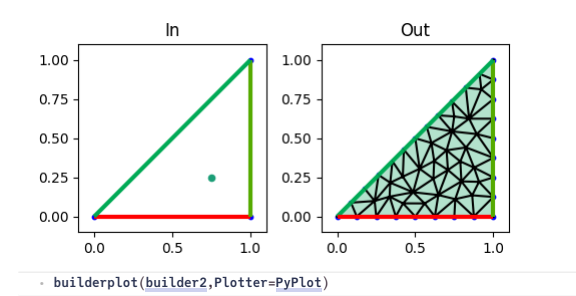

**grid2d2** ExtendableGrids.ExtendableGrid{Float64, Int32}; dim: 2 nodes: 449 cells: 793 bfaces: 103 **=**

⋅ **grid2d2**=**simplexgrid**(**builder2**;**maxvolume**=0.001)

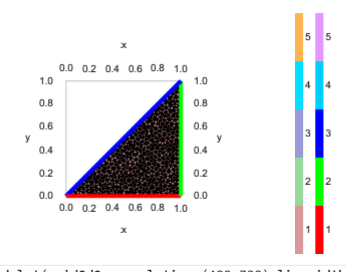

⋅ **gridplot**(**grid2d2**, **resolution**=(400,300),**linewidth**=0.5)

## <span id="page-3-0"></span>**More complicated grids**

More complicated grids include:

- local refinement
- interior boundaries
- different region markers
- holes

The particular way to describe these things is due to Jonathan Shewchuk and his mesh generator [Triangle](https://www.cs.cmu.edu/~quake/triangle.html) via its Julia wrapper package [Triangulate.jl.](https://github.com/JuliaGeometry/Triangulate.jl)

### <span id="page-3-1"></span>**Local refinement**

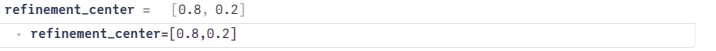

For local refimenent, we define a function, which is able to tell if a triangle is to be refined ("unsuitable") or can be kept as it is.

The function measures the distance between the refinement center and the triangle barycenter. We require that the area increases with the distance from the refinement center.

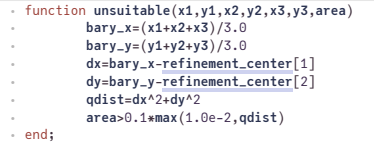

#### <span id="page-3-2"></span>**Interior boundaries**

Interior boundaries are described in a similar as exterior ones - just by facets connecting points.

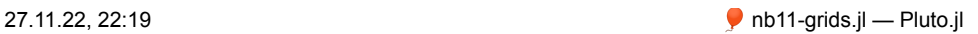

#### <span id="page-4-0"></span>**Subregions**

Subregions are defined as regions surrounded by interior boundaries. By placing a "region point" into such a region and specifying a "region number", we can set the cell region marker for all triangles created in the subregion.

#### <span id="page-4-1"></span>**Holes**

Holes are defined in a similar way as subregions, but a "hole point" is places into the place which shall become the hole.

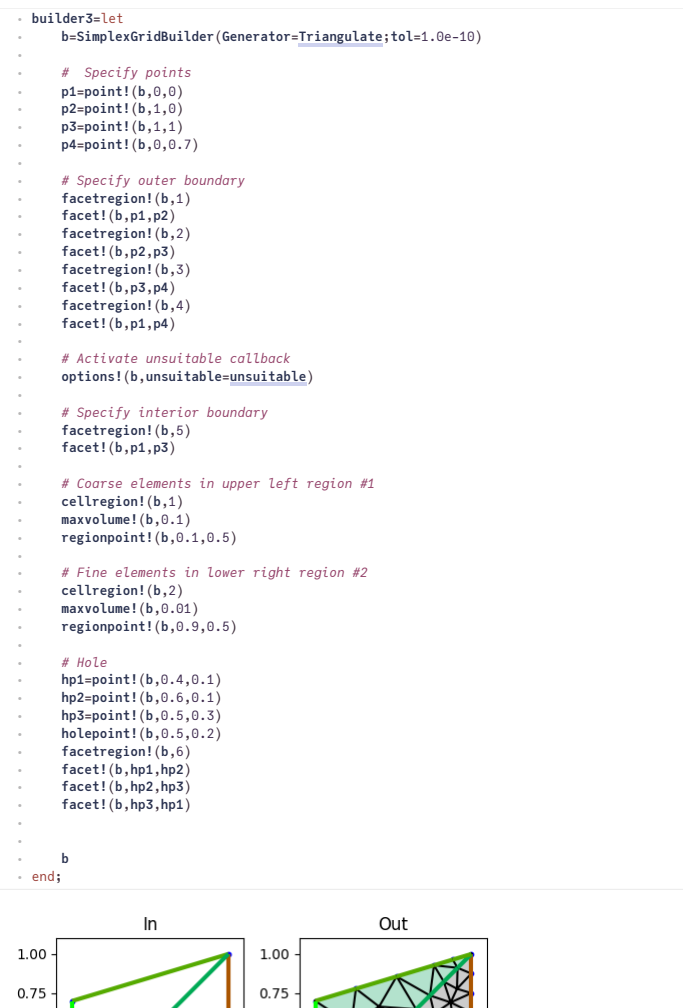

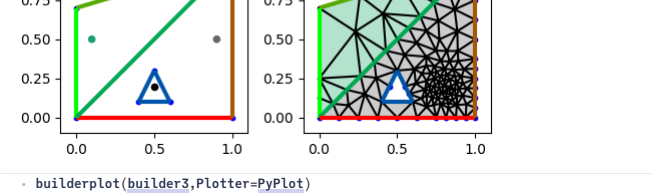

#### **Create a simplex grid from the builder**

**grid2d3** ExtendableGrids.ExtendableGrid{Float64, Int32}; dim: 2 nodes: 117 cells: 199 bfaces: 47 **=**

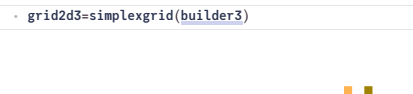

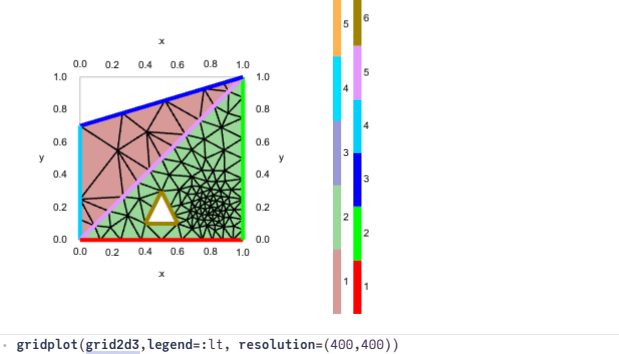

localhost:1235/edit?id=a0c2961a-6e98-11ed-02d1-3303b8f6a8d9# 5/9

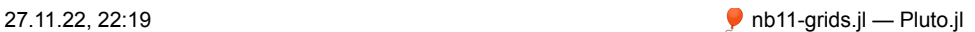

## <span id="page-5-0"></span>**Plotting of functions**

Functions defined on the nodes of a triangular grid can be seen as piecewise linear functions from the P1 finite element space defined by the triangulation.

#### **fsin2 =**

[0.0, 0.0, 0.841471, 0.38939, 0.420735, 0.631103, 0.603703, 0.467345, 0.720622, 0.736287, 0

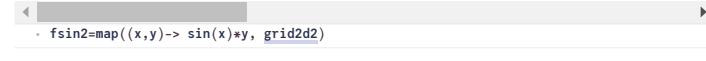

#### **fsin3 =**

[0.0, 0.0, 0.841471, 0.0, 0.0399334, 0.0599, 0.14776, 0.0, 0.122412, 0.0, 0.0, 0.38939, 0.0  $\left\| \cdot \right\|$ 

 $f\sin3 = \text{map}((x,y) \rightarrow \sin(y) * x, \text{grid2d3})$ 

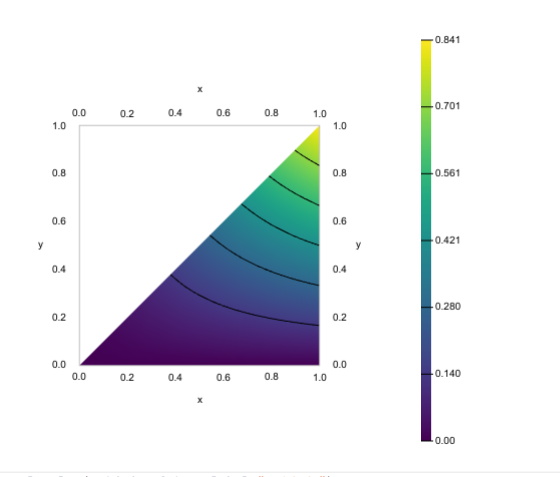

⋅ **scalarplot**(**grid2d2**, **fsin2**, **label**="grid2d2") ⋅

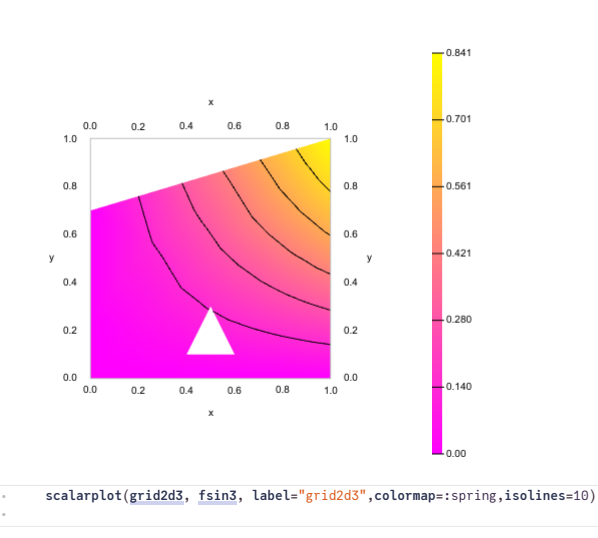

# <span id="page-5-1"></span>**3D Grids**

## **Tensor product grids**

Please note that "masking" is not yet implemented. Furthermore, PyPlot visualization is slow, with GLMakie it is way faster.

**X3 =** 0.0:1.01:10.1 ⋅ **X3**=**range**(0.,10.1,**length**=11) **grid3d1** ExtendableGrids.ExtendableGrid{Float64, Int32}; dim: 3 nodes: 1331 cells: 6000 bfaces: 1200 **=** ⋅ **grid3d1**=**simplexgrid**(**X3**,**X3**,**X3**) **func3 =** [0.0, 0.0, 0.0, 0.0, 0.0, 0.0, 0.0, -0.0, -0.0, -0.0, -0.0, 0.0, 0.0, 0.0, 0.0, 0.0, 0.0, 0.  $\left\langle \cdot \right\rangle$ 

 $\,$   $\,$ 

⋅ **func3**=**map**((**x**,**y**,**z**)-> **sin**(**x**/2)\***cos**(**y**/2)\***z**/10,**grid3d1**)

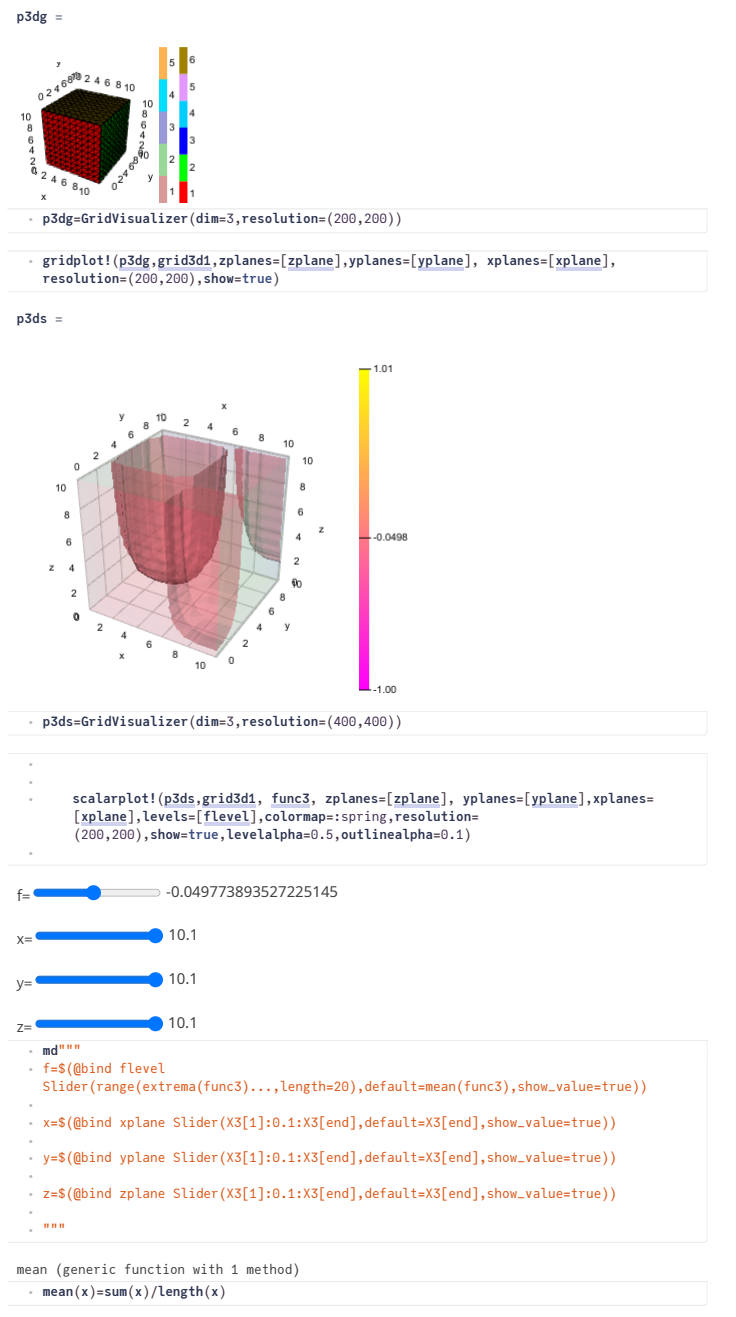

#### <span id="page-6-0"></span>**Unstructured grids**

The SimplexGridBuilder API supports creation of three-dimensional grids in way very similar to the 2D case. Just define points with three coordinates and planar (!) facets with at least three points to describe the geometry.

The backend for mesh generation in this case is the [TetGen](http://tetgen.org/) mesh generator by Hang Si from WIAS Berlin and its Julia wrapper [TetGen.jl.](https://github.com/JuliaGeometry/TetGen.jl)

![](_page_7_Picture_743.jpeg)

**grid3d2** ExtendableGrids.ExtendableGrid{Float64, Int32}; dim: 3 nodes: 4650 cells: 21311 bfaces: 4890 **=**

⋅ **grid3d2**=**simplexgrid**(**builder3d**,**maxvolume**=0.0001)

![](_page_7_Figure_5.jpeg)

⋅ **gridplot**(**grid3d2**,**zplane**=0.1,**azim**=20,**elev**=20,**linewidth**=0.5,**outlinealpha**=0.3)

#### **Table of Contents**

#### **Grid creation and [visualization](#page-0-0)** 1D [grids](#page-0-1) [Modifying](#page-0-2) region markers [Creating](#page-1-0) locally refined grids Plotting [functions](#page-1-1) 2D [grids](#page-2-0) Tensor [product](#page-2-0) grids [Unstructured](#page-2-1) grids More [complicated](#page-3-0) grids Local [refinement](#page-3-1) Interior [boundaries](#page-3-2) [Subregions](#page-4-0) [Holes](#page-4-1) Plotting of [functions](#page-5-0) 3D [Grids](#page-5-1) Tensor [product](#page-5-1) grids [Unstructured](#page-6-0) grids

27.11.22, 22:19 nb11-grids.jl — Pluto.jl